HTCondor Week 2019

# master-worker applications with work queue

Ben Tovar btovar@nd.edu

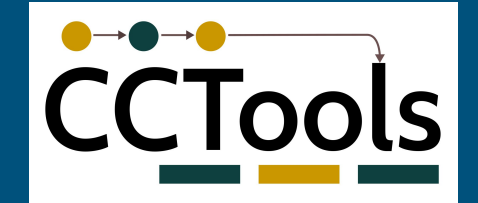

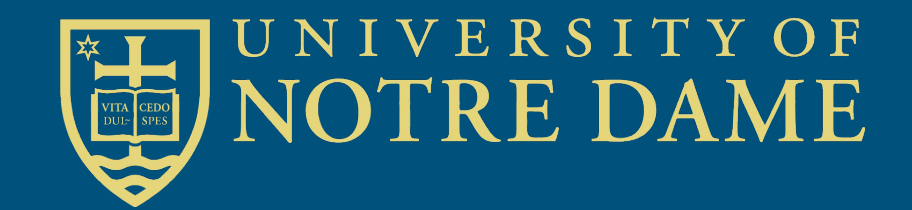

#### where you start

"This demo task runs on my laptop, but I need much more for the real application. It would be great if we can run O(25K) tasks like this on this cloud/grid/cluster I have heard so much about."

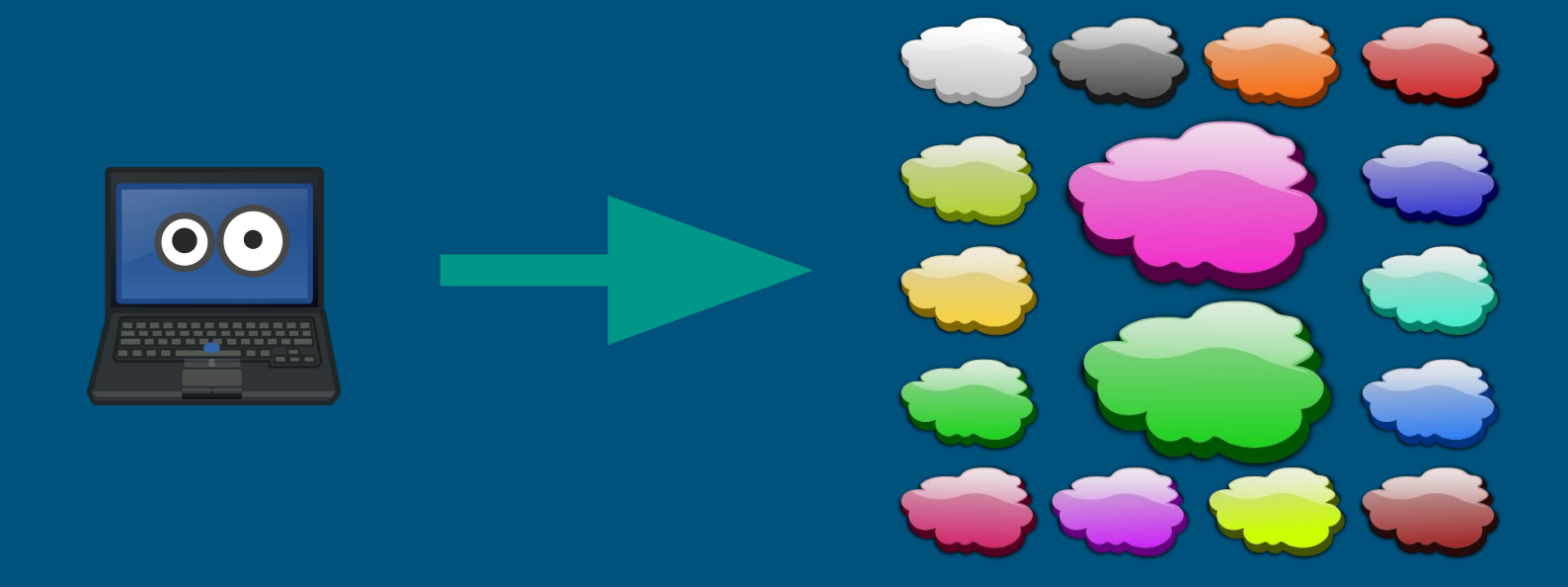

#### who we are

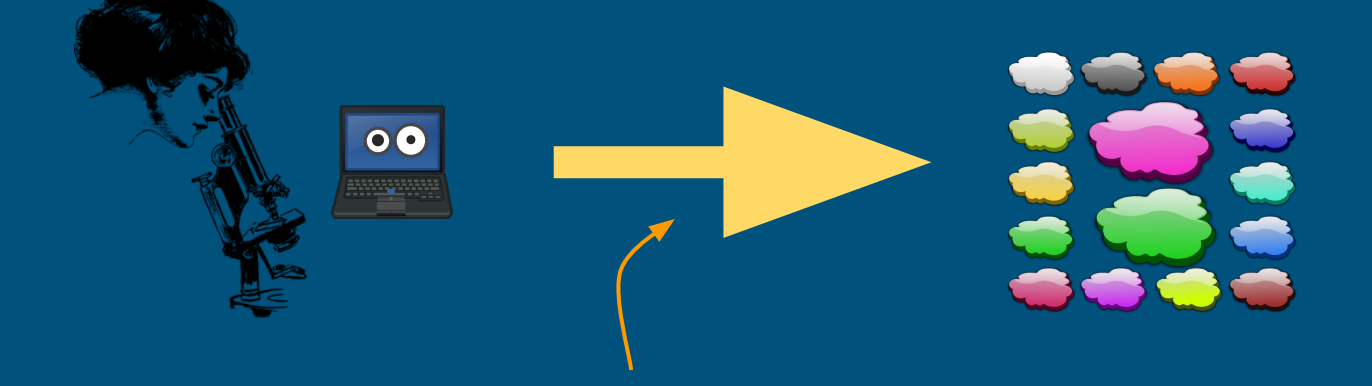

**The Cooperative Computing Lab** Computer Science and Engineering University of Notre Dame

# CCL Objectives

- Harness all the resources that are available: desktops, clusters, clouds, and grids.
- Make it easy to scale up from one desktop to national scale infrastructure.
- Provide familiar interfaces that make it easy to connect existing apps together.
- Allow portability across operating systems, storage systems, middleware…
- Make simple things easy, and complex things possible.
- No special privileges required.

# Cooperative Computing Lab

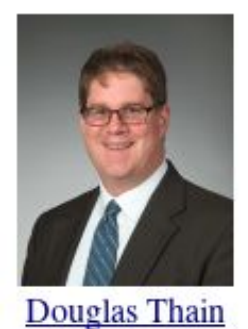

**Director** 

**Benjamin Tovar Research Soft. Engineer** 

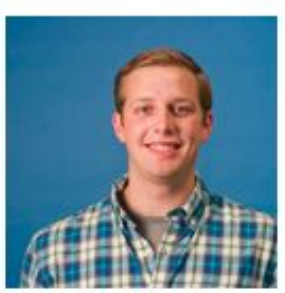

Nicholas Hazekamp

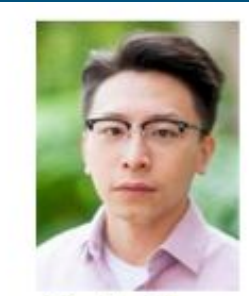

**Charles Zheng** 

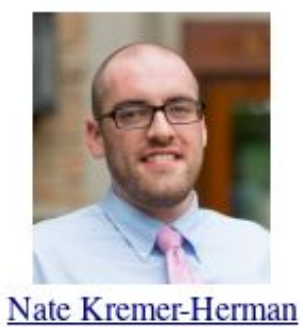

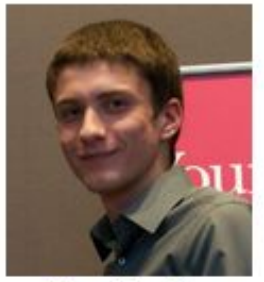

**Tim Shaffer** 

#### **CCTools**

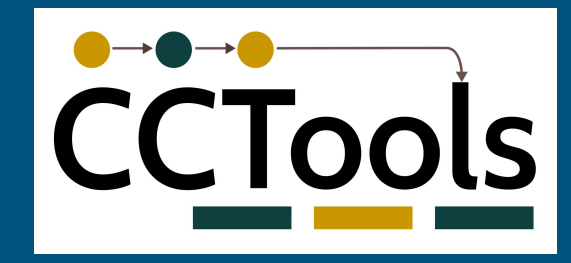

- Open source, GNU General Public License.
- Compiles in 1-2 minutes, installs in \$HOME.
- Runs on Linux, Solaris, MacOS, Cygwin, FreeBSD, …
- Interoperates with many distributed computing systems.
	- Condor, SGE, Torque, Globus, iRODS, Hadoop…

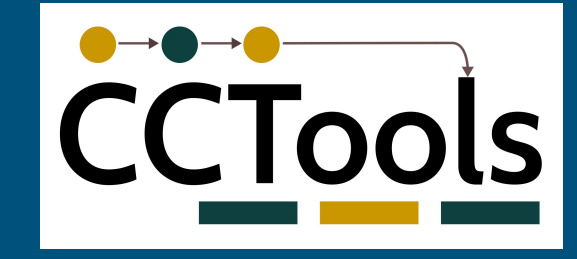

#### most used components

**Makeflow**: A portable workflow manager What to run?

**Work Queue**: A lightweight distributed execution system What to run and where to run it?

**Chirp**: A user-level distributed filesystem Where to get/put the data?

**Parrot**: A personal user-level virtual file system How to read/write the data?

#### agenda

#### Introduction to master-worker applications 5min

Writing master-worker applications with work queue 40 min

```
Setting-up CCTools
   5min
```
master process

In a master worker application...

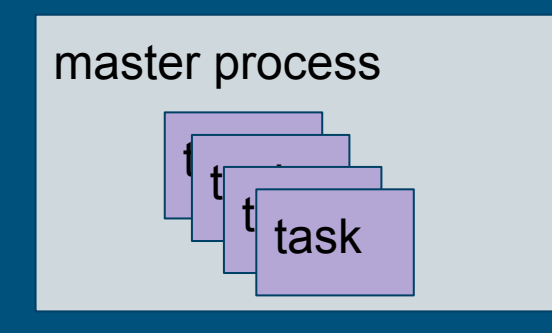

the master process generates tasks, puts them in a queue...

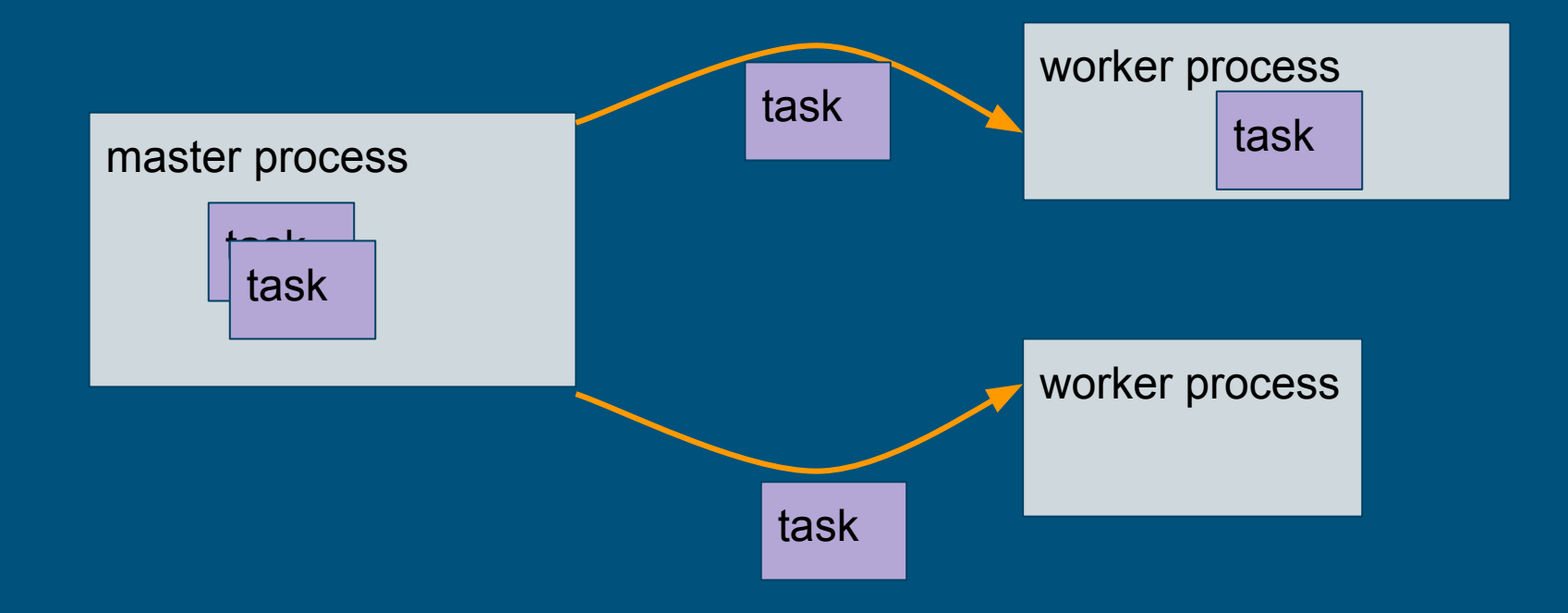

… delivers them to worker processes to execute...

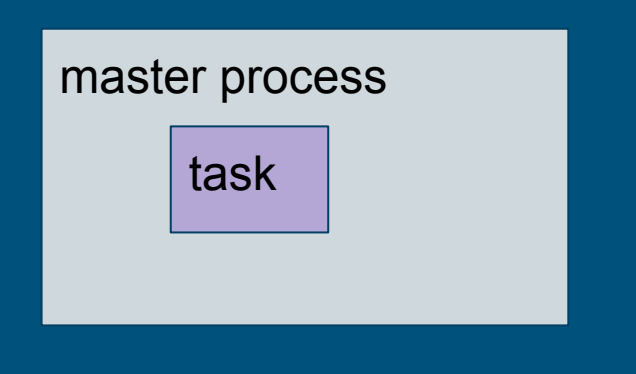

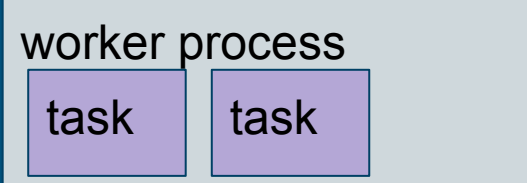

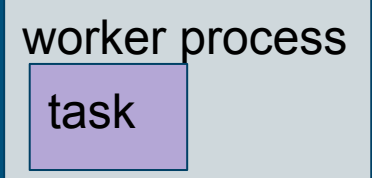

… waits for workers to execute tasks ...

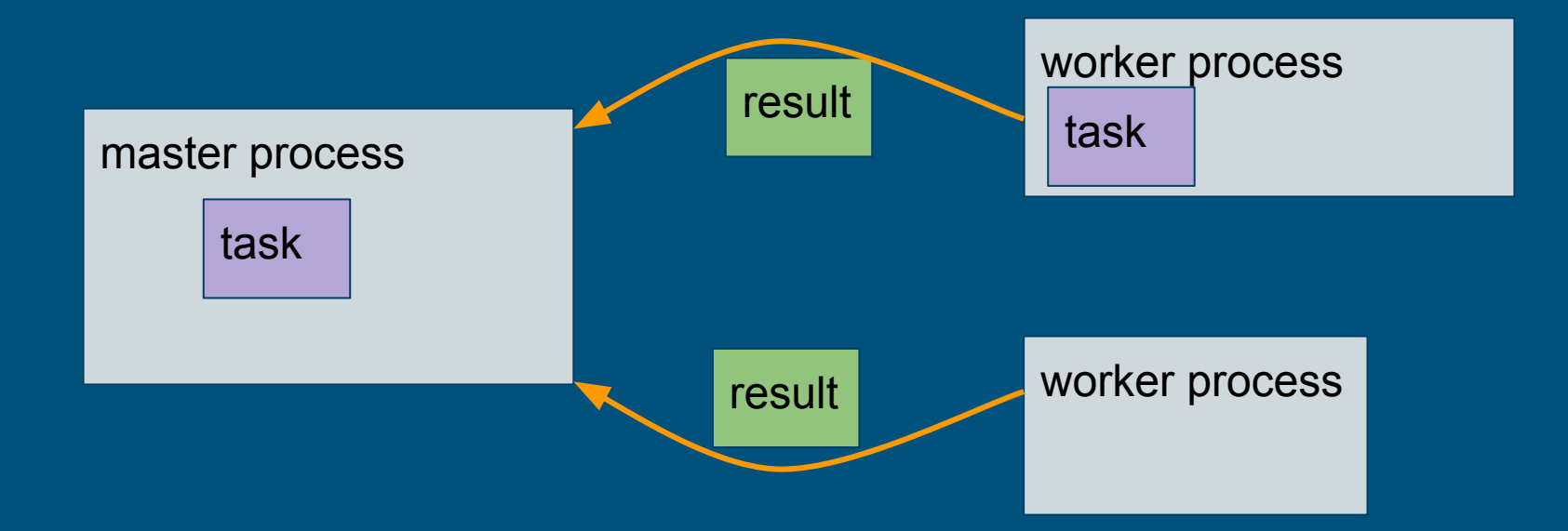

and gathers the results on completion.

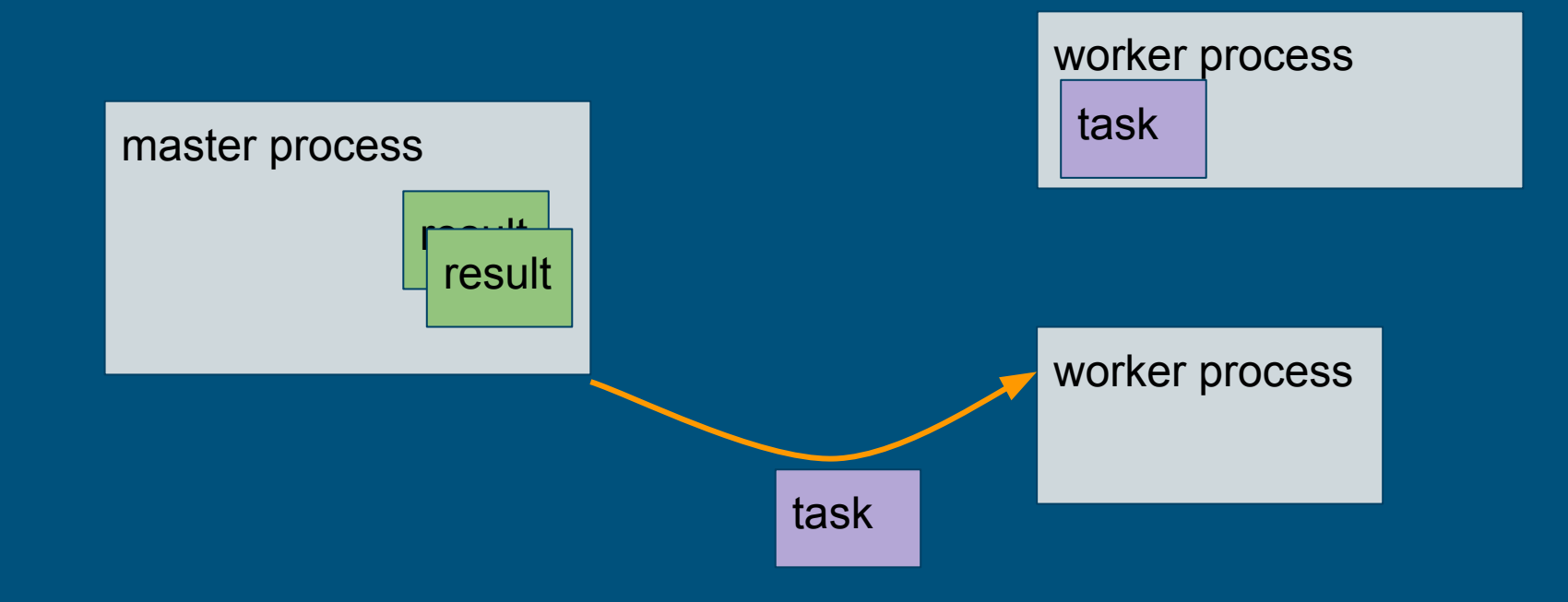

and on and on until no more tasks are generated.

#### pure condor vs wq master-worker

one condor job per task vs. one condor job per worker When is it most beneficial?

● Lots of small tasks:

- Wait time in the condor queue proportional to the number of workers, not the number of tasks.
- Workers can cache common input files, reducing transfer times.
- Workers may run in any pool, or resource you have access (including non-condor resources).

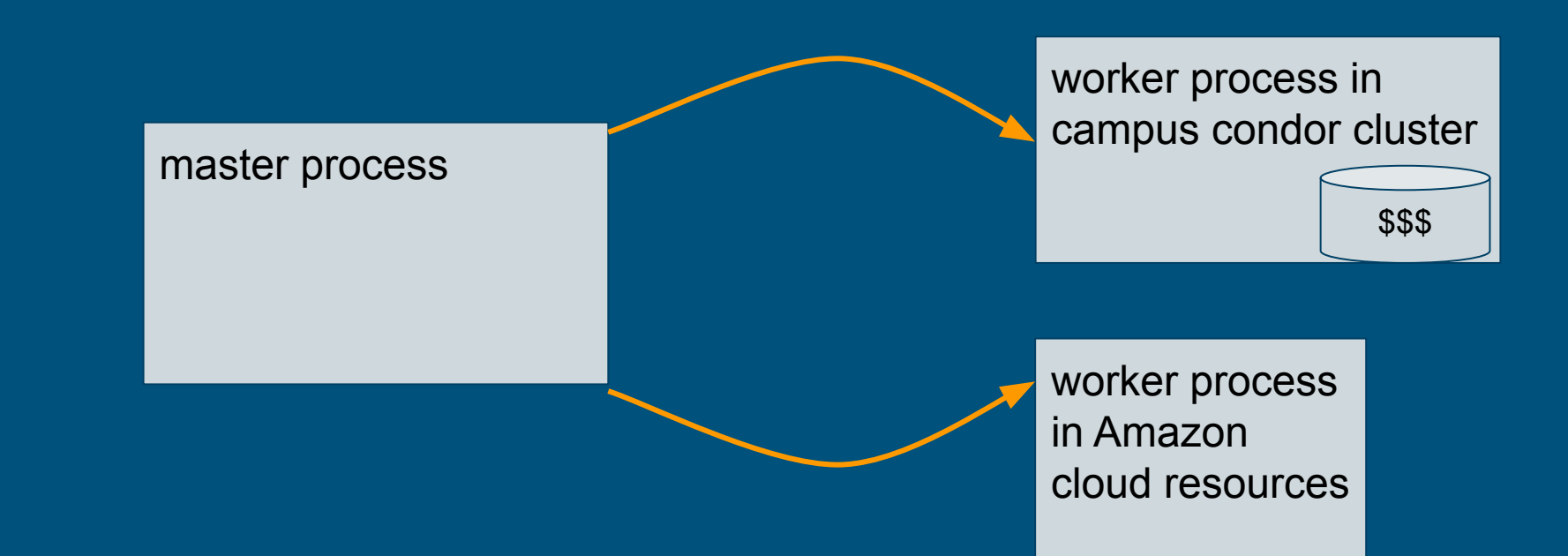

#### pure condor vs wq master-worker

one condor job per task vs. one condor job per worker When it is **not** beneficial?

- Tasks are not easily described in terms of input-outputs. ○ (e.g. streaming)
- You need to use an advanced feature of condor.
- You like to write highly customized condor submit files.
- The worker process interferes with your task. (Wrappers all the way down.)

writing master-worker applications with work queue

#### work queue when describing workflows

work queue:

submit-wait programming model workflow structure can be decided at run time when a task is declared, it is assumed to be ready to run bindings in C, python2, python3, and perl

## describing tasks

Consider a command '**sim.exe**', that takes input file **A**, and produces outfile **X**.

what is the set of input files? what is the set of output files?

 $$ 1s$ sim.exe A \$ ./sim.exe A X \$ ls sim.exe A X

# Task Execution Model

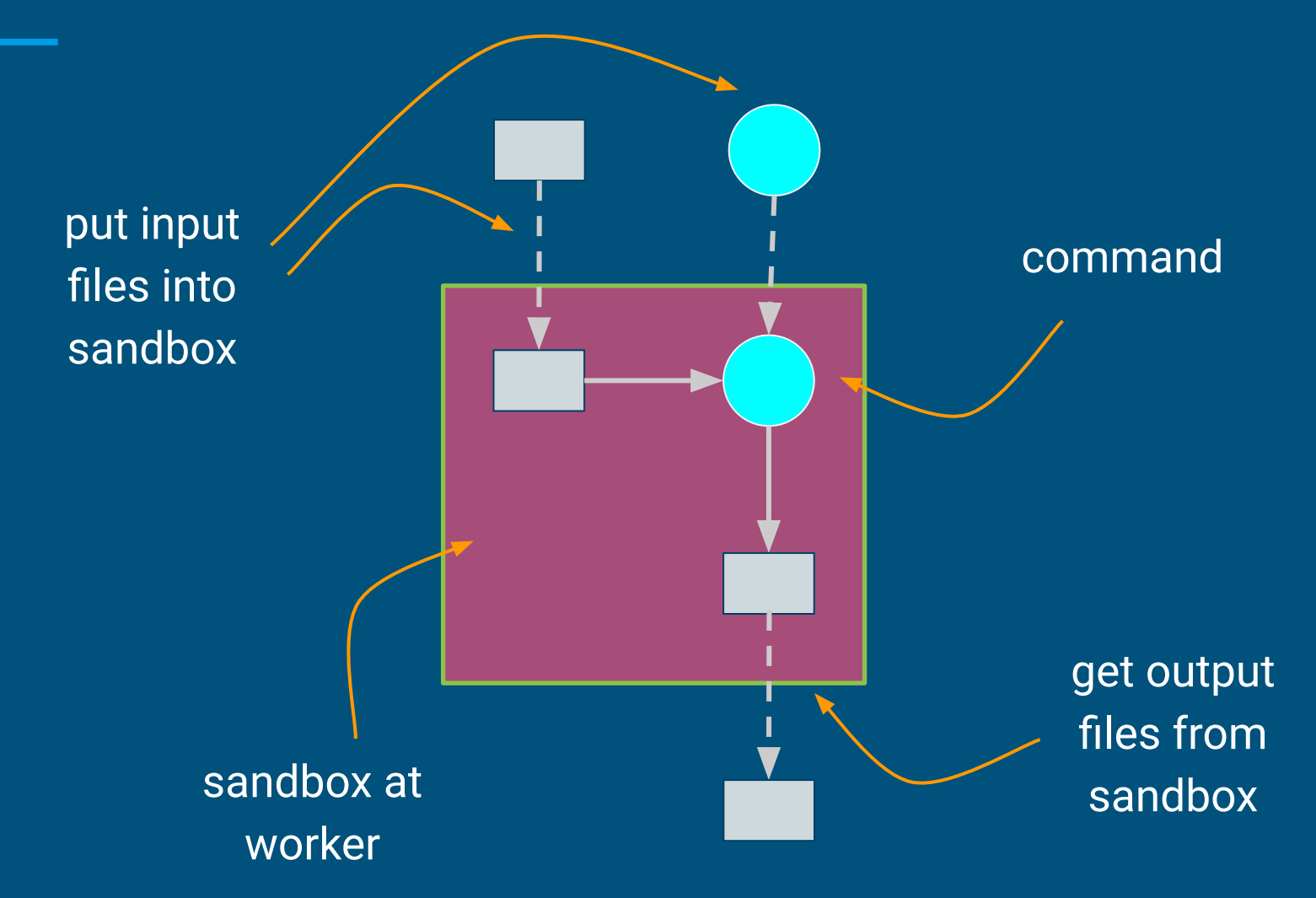

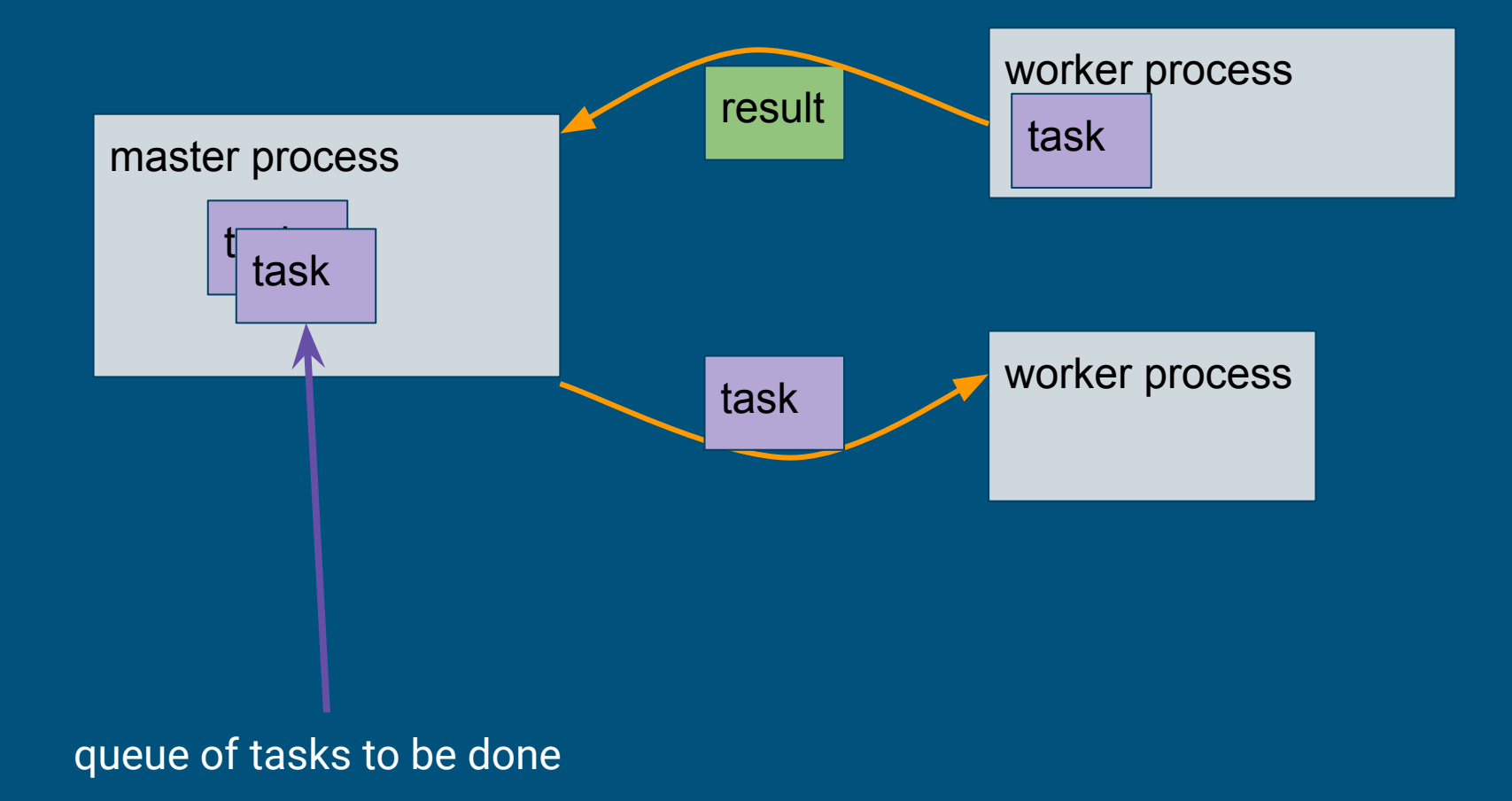

#### skeleton of a work queue application

- 1. create and configure a queue
- 2. create and configure tasks
- 3. submit tasks to the queue
- 4. wait for tasks to complete
	- a. if no new tasks to submit, terminate
	- b. otherwise go to 2

# minimal work queue application

import work\_queue **as** WQ

# 1. master named: 'my-master-name', run at some port at random q = WQ.WorkQueue(name=**'my-master-name'**, port=**0**)

```
# 2. create a tasks that runs a command remotely, and ...
t = WQ.Task('./sim.exe A X)
```

```
# ...specify the name of input and output files
t.specify_input_file('sim.exe', cache=True)
t.specify_input_file('A')
t.specify_output_file('X')
```

```
# 3. submit the task to the queue
q.submit(t)
```

```
# 4. wait for all tasks to finish, 5 second timeout:
while not q.empty():
     t = q.wait(5)
     if t.result == WQ.WORK_QUEUE_RESULT_SUCCESS:
         print 'task {} finished'.format(t.id)
```
#### running work queue

#### \$ python example\_01.py

# in some other terminal, launch a worker for that master # workers don't need PYTHONPATH set. # -M my-master-name to serve masters with that name

# it could be a regexp.

# --single-shot to terminate after serving one master # In general workers may serve many masters in their # lifetime, but only one at a time.

\$ work\_queue\_worker -M my-master-name --single-shot

#### how do workers find the master?

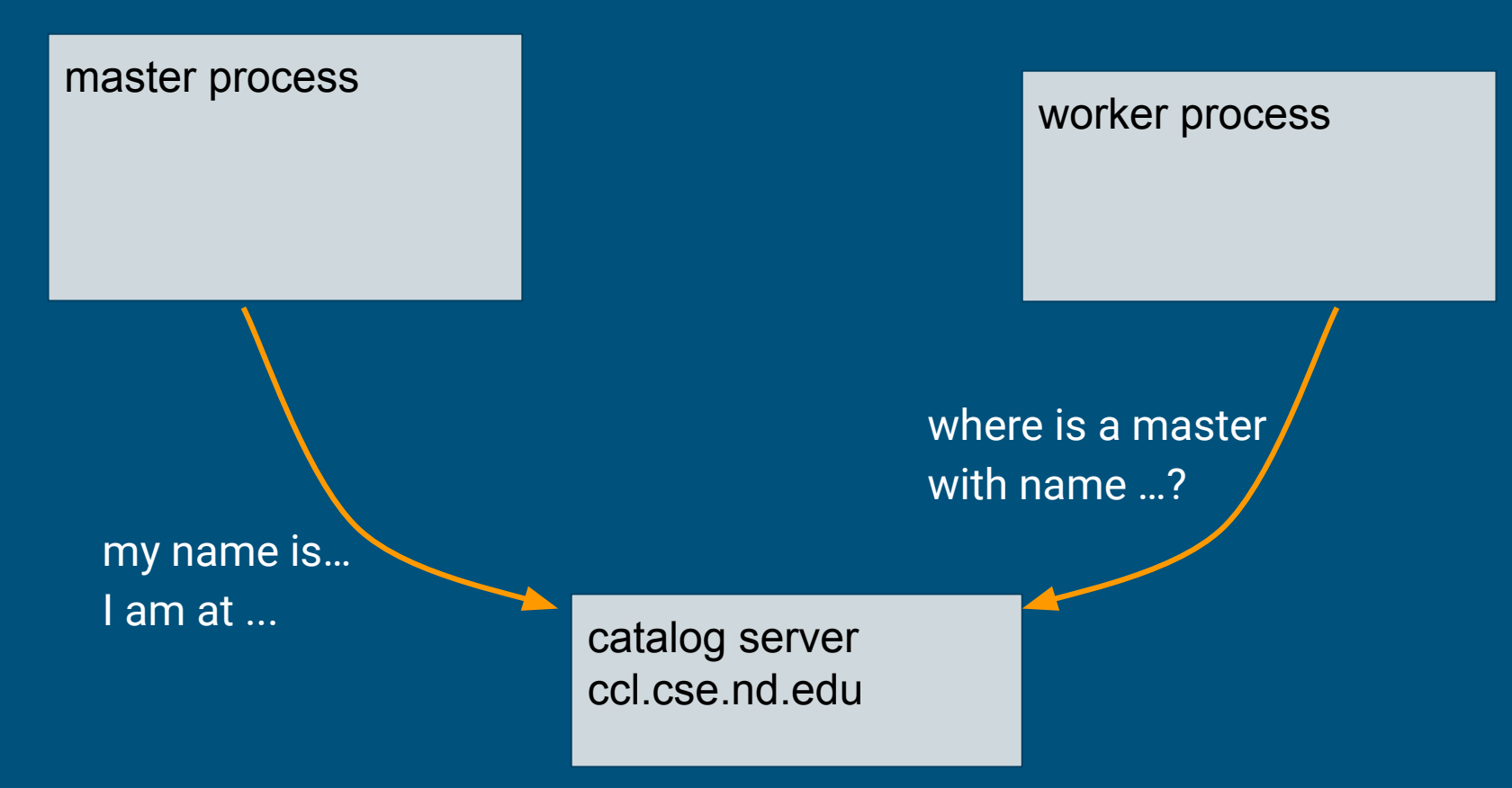

#### work\_queue\_status

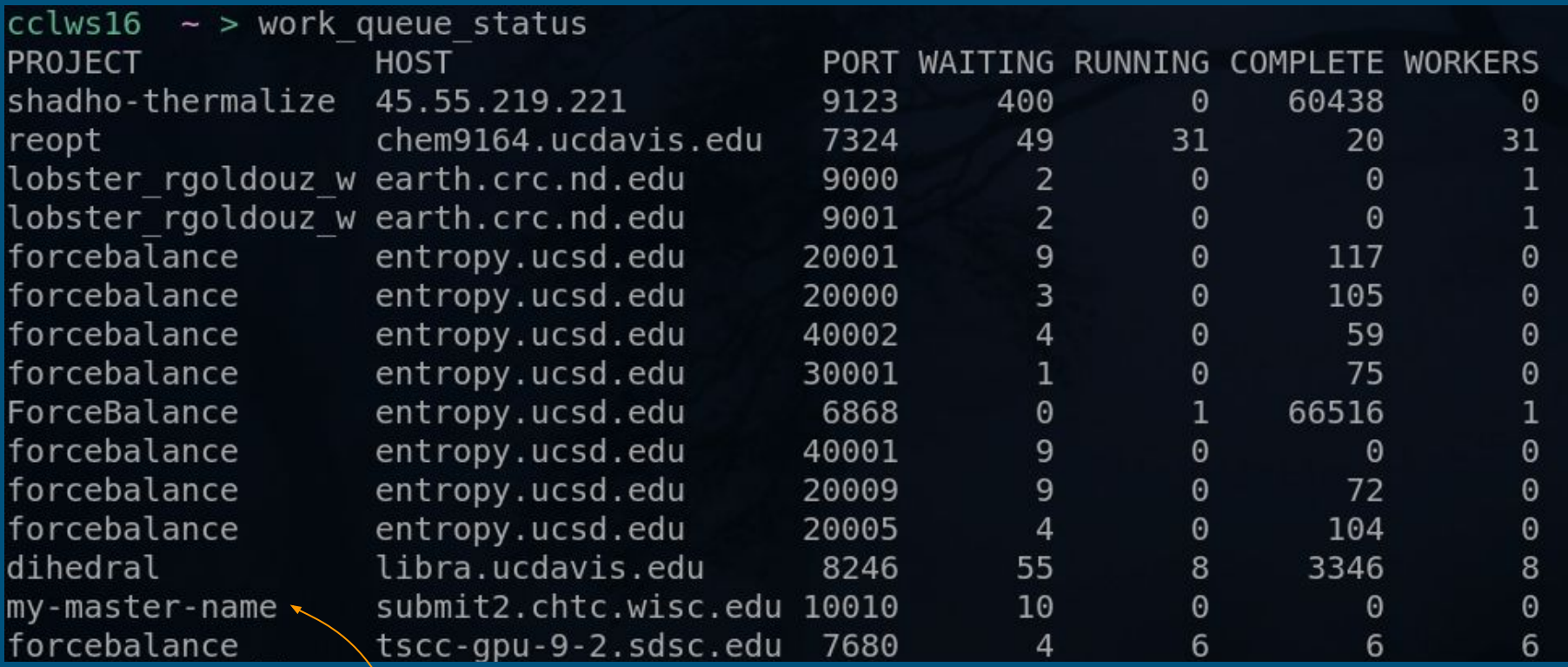

# if the defaults don't work for you

Before launching the master, specify the range of ports available

default range is 9000-9999

at U. of Wisconsin you need:

export TCP\_LOW\_PORT=10000 export TCP\_HIGH\_PORT=10999

or: WQ.WorkQueue(name=**'my-master-name'**, port=**[10000,10999]**)

Instead of -M:

use --port at the master to specify a port to listen specify address of master and port at the worker

If you must, you can also run your own cctools/bin/catalog\_server (-C option)

#### create a worker in condor

# using \ to break the command in multiple lines # you can omit the \ and put everything in one line

# run 3 workers in condor, each of size 1 cores, 2048 MB # of memory and 4096 MB of disk, # to serve \${USER}-my-makeflow

# and which timeout after 60s of being idle.

\$ condor\_submit\_worker --cores 1 \  $-$ -memory 2048 --disk 4096 \ -M my-master-name --timeout 60 \

```
3
```
#### parameter sweep example

```
$ 1smy-cmd
# my-cmd takes the value of one parameter and produces an
# output file:
$ ./my-cmd -parameter 1 -output out.1
$ 1smy-cmd out.1
 we want to try 1000 values of the parameter
$ ./my-cmd -parameter 2 -output out.2
$ ./my-cmd -parameter 3 -output out.3
  ./my-cmd -parameter 4 -output out.4
…
  $ ./my-cmd -parameter 1000 -output out.1000
```
#### parameter sweep example

```
from work_queue import WorkQueue, Task
# 1. create the queue
q = WorkQueue(name='my-parameter-sweep', port=0)
for i in range(1..1000):
   # 2. create a task
   t = Task('./my-cmd -output out.{1} -parameter {1}'.format(i))
   t.specify_input_file('cmd', cache=True)
   t.specify_output_file('out.{}'.format(i))
   t.specify_tag(str(i)) # arbitrary string to identify the task
   # 3. submit the task to the queue
   q.submit(t)
# 4. wait for all tasks to finish, 5 second timeout:
while not q.empty():
     t = q.wait(5)
     if t:
         if t.return_status == 0:
          with open('out.{}'.format(t.tag) as f:
```
# dealing with long tails on opportunistic resources

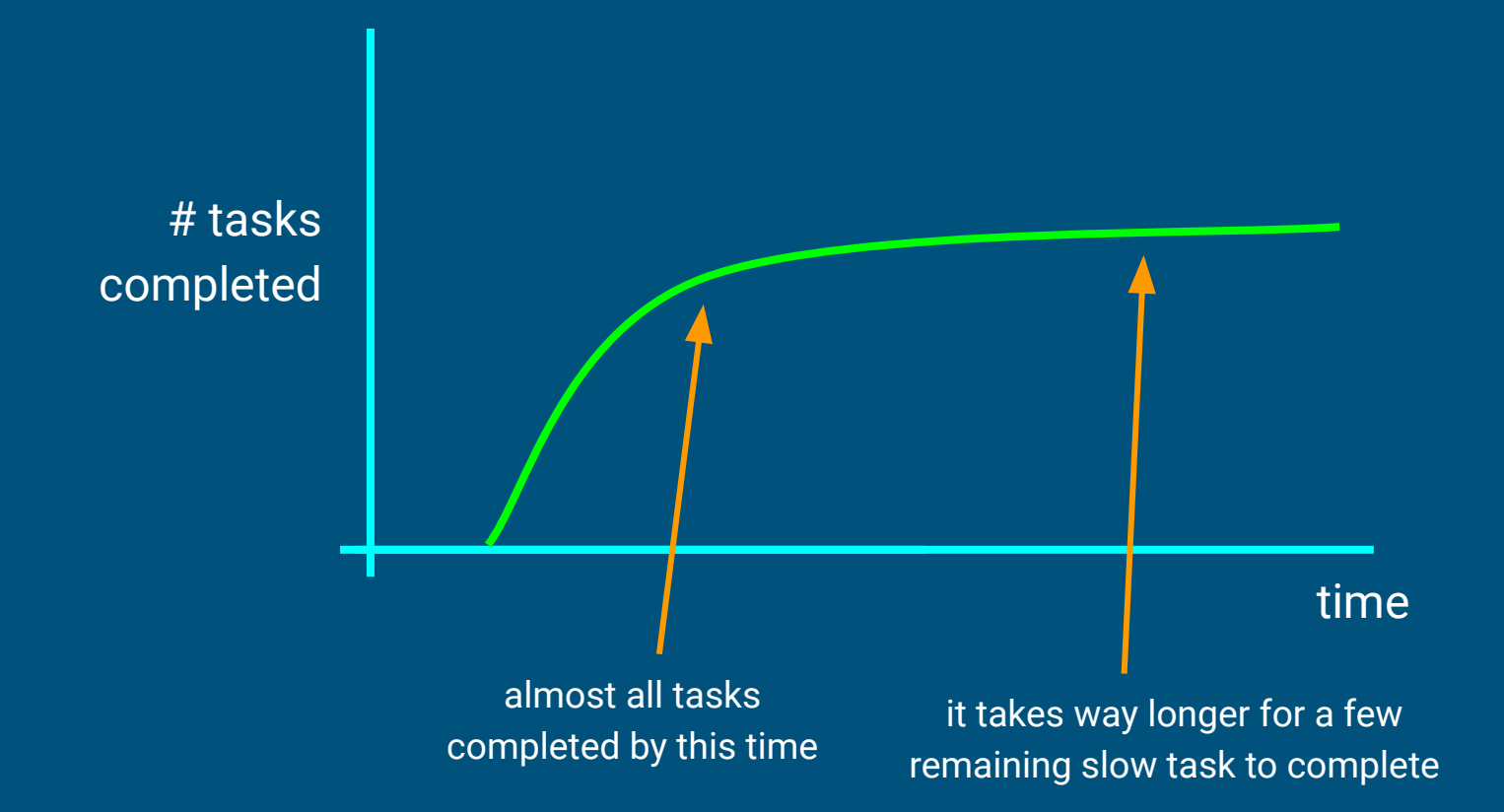

#### if you suspect there are workers in slow machines

# strategy one: # tell work queue to automatically shutdown slow workers:

q.activate\_fast\_abort(multiplier)

# if the average completion time of all tasks is AVG # shutdown workers with average completion time larger than multiplier\*AVG

# i.e: multiplier = (1 + n\*STD\_DEV)

# if you suspect there are workers in slow machines

```
# strategy 2:
# submit the same task multiple times
# keep the result of the one that terminates the fastest.
t = Task(...)t.specify_tag('some_identifying_tag')
for n in range(0..5):
    t_{\text{copy}} = t_{\text{clope}}(t) q.submit(t_copy)
while not q.empty():
    t_fastest = q.wait(5) if t_fastest:
         q.cancel_by_tasktag('some_identifying_tag')
         break
```
# work queue resource management
#### resources contract: running several tasks in a worker concurrently

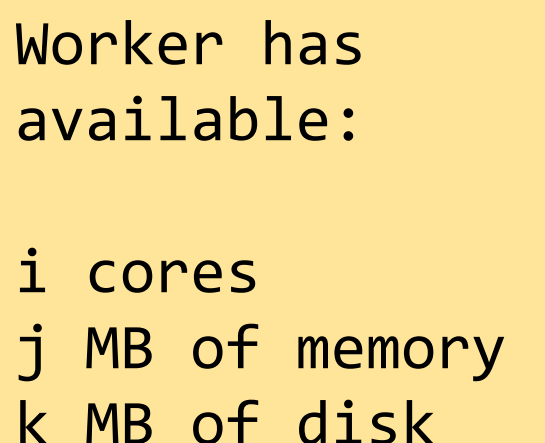

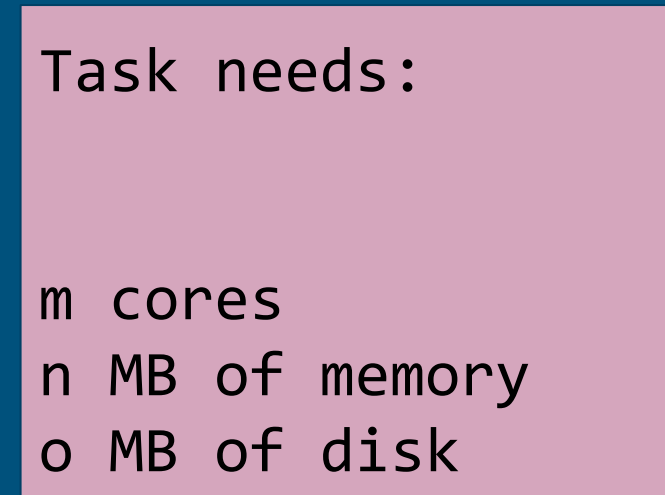

Task runs only if it fits in the currently available worker resources.

#### resources contract example

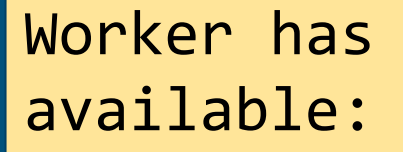

8 cores 512 MB of memory 512 MB of disk

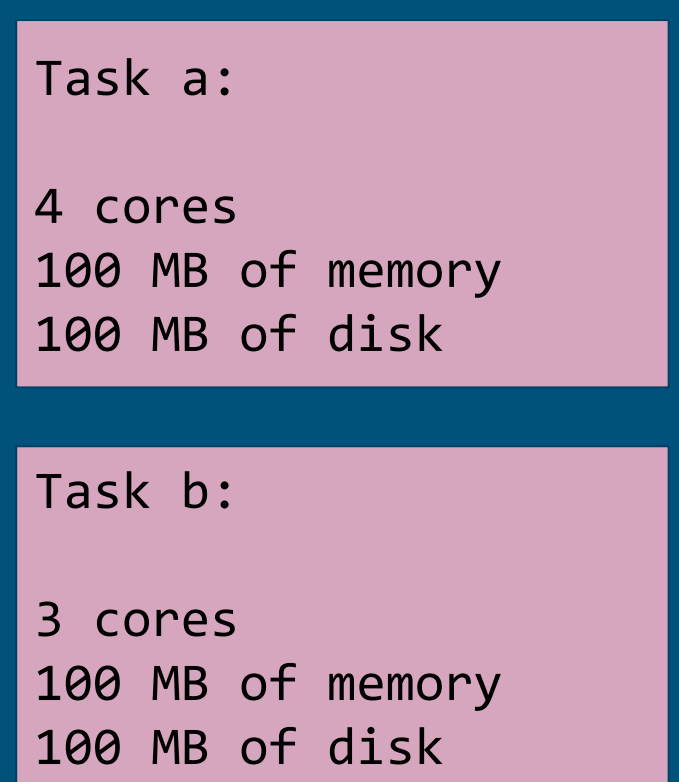

Tasks a and b may run in worker at the same time. (Work could still run another 1 core task.)

#### Beware! tasks use all worker on missing declarations

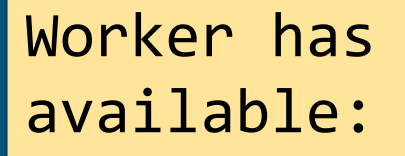

8 cores 512 MB of memory 500 TB of disk

Task a: 4 cores 100 MB of memory

Task b:

3 cores 100 MB of memory

Tasks a and b may NOT run in worker at the same time. (disk resource is not specified.)

### specifying tasks resources

```
# categories are groups of tasks with the same
# resource requirements
```

```
# specify resources per category
q.specify_category_max_resources('my_category',
```

```
'cores' : 1, 
   'memory': 1024,
  'disk' : 1014
})
```
{

```
# assign the task to the category
t = Task('...')t.specify_category('my_category')
```
#### managing resources

Do nothing (default if tasks don't declare cores, memory or disk): One task per worker, task occupies the whole worker.

Honor contract (default if tasks declare resources): Task declares cores, memory, and disk (the three of them!) Worker runs as many concurrent tasks as they fit. Tasks **may** use more resources than declared.

Monitoring and Enforcement:

Tasks fail (permanently) if they go above the resources declared.

Automatic resource labeling:

Tasks are retried with resources that maximize throughput, or minimize waste.

### Monitoring and enforcement

Tasks fail (permanently) if they go above the resources declared.

```
q.enable_monitoring()
```

```
t = qwait<math>( \dots )
```
# resources assigned to the task # .cores, .memory, .disk t.resources\_allocated.cores

# resource really used t.resources\_measured.memory

```
# which limit was broken?
if t.result == WORK_QUEUE_RESULT_RESOURCE_EXHAUSTION:
   if t.limits_exceeded.disk > -1:
```
#### Monitoring and enforcement

Workers and tasks are matched using **only cores, memory, and disk**.

However, limits can be set and monitored in many other resources:

```
q.specify_category_max_resources('my_category', 
{ 
  'cores': n, 'memory': MB, 'disk': MB,
  'wall_time': us, 'cpu_time': us, 'end': us,
  'swap_memory': MB,
  'bytes_read': B, 'bytes_written': B,
  'bytes_received': B, 'bytes_sent': B,
  'bandwidth': B/s
  'work_dir_num_files': n
… }
```
# automatic resource labeling when you don't know how big your tasks are

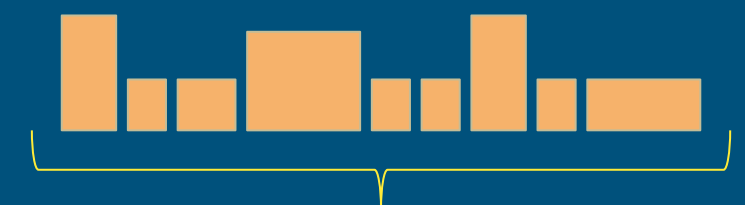

Tasks which size (e.g., cores, memory, and disk) is not known until runtime.

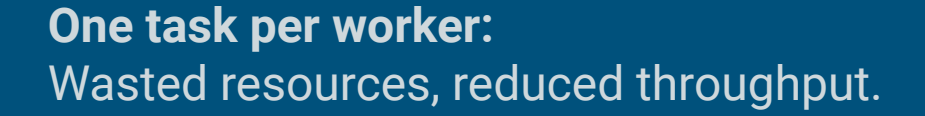

**Many tasks per worker:** Resource contention/exhaustion, reduce throughput and the second state of the second state  $\overline{\mathbf{r}^*}$  and  $\overline{\mathbf{r}^*}$  and  $\overline{\mathbf{r}^*}$  and  $\overline{\mathbf{r}^*}$  and  $\overline{\mathbf{r}^*}$  and  $\overline{\mathbf{r}^*}$  and  $\overline{\mathbf{r}^*}$  and  $\overline{\mathbf{r}^*}$  and  $\overline{\mathbf{r}^*}$  and

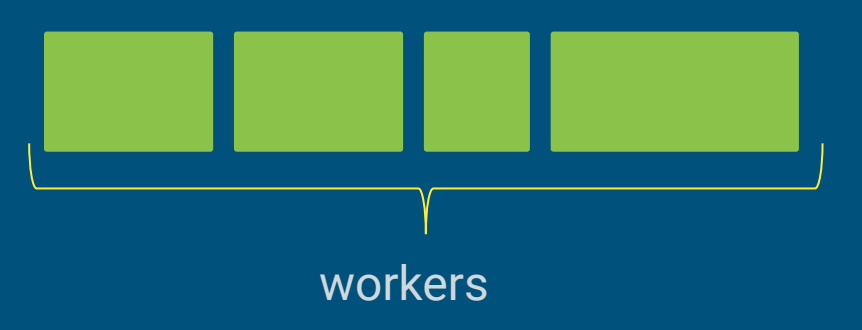

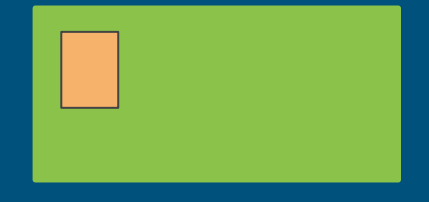

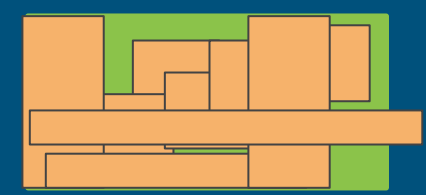

## Task-in-the-Box

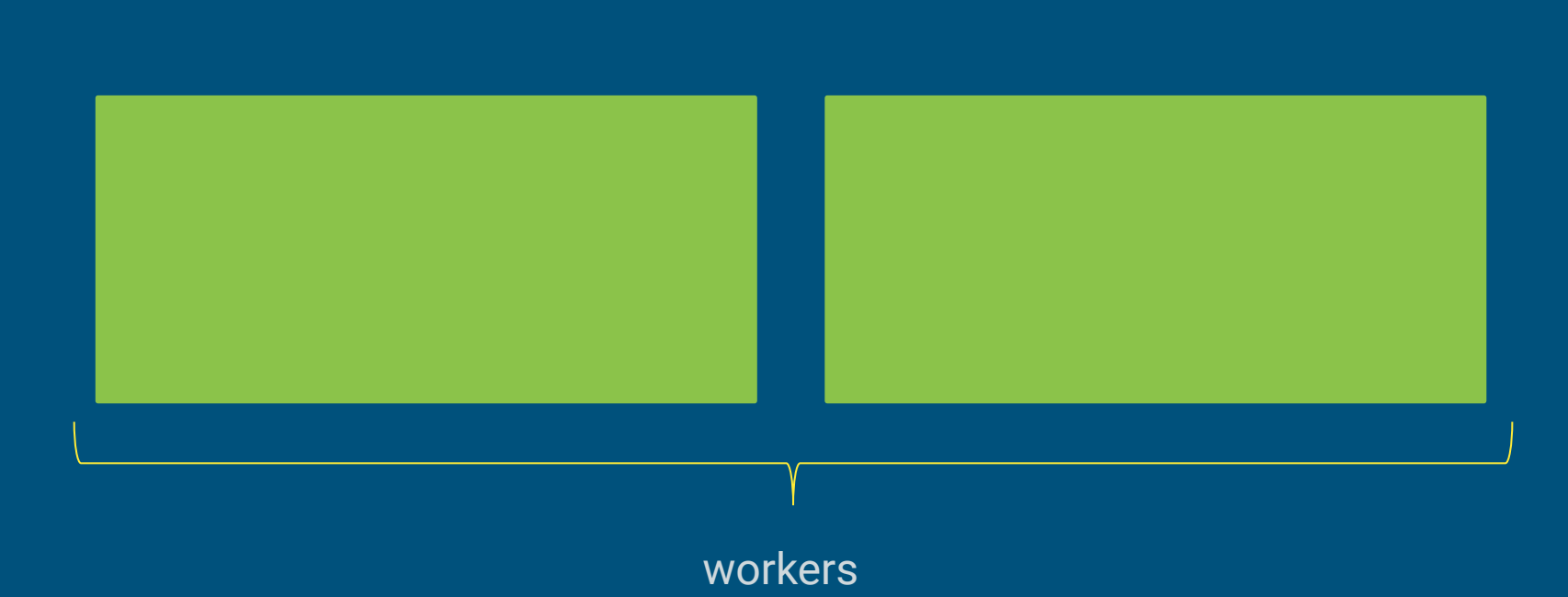

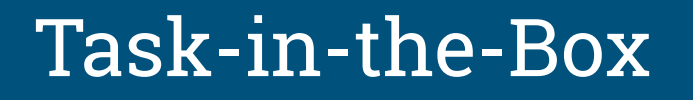

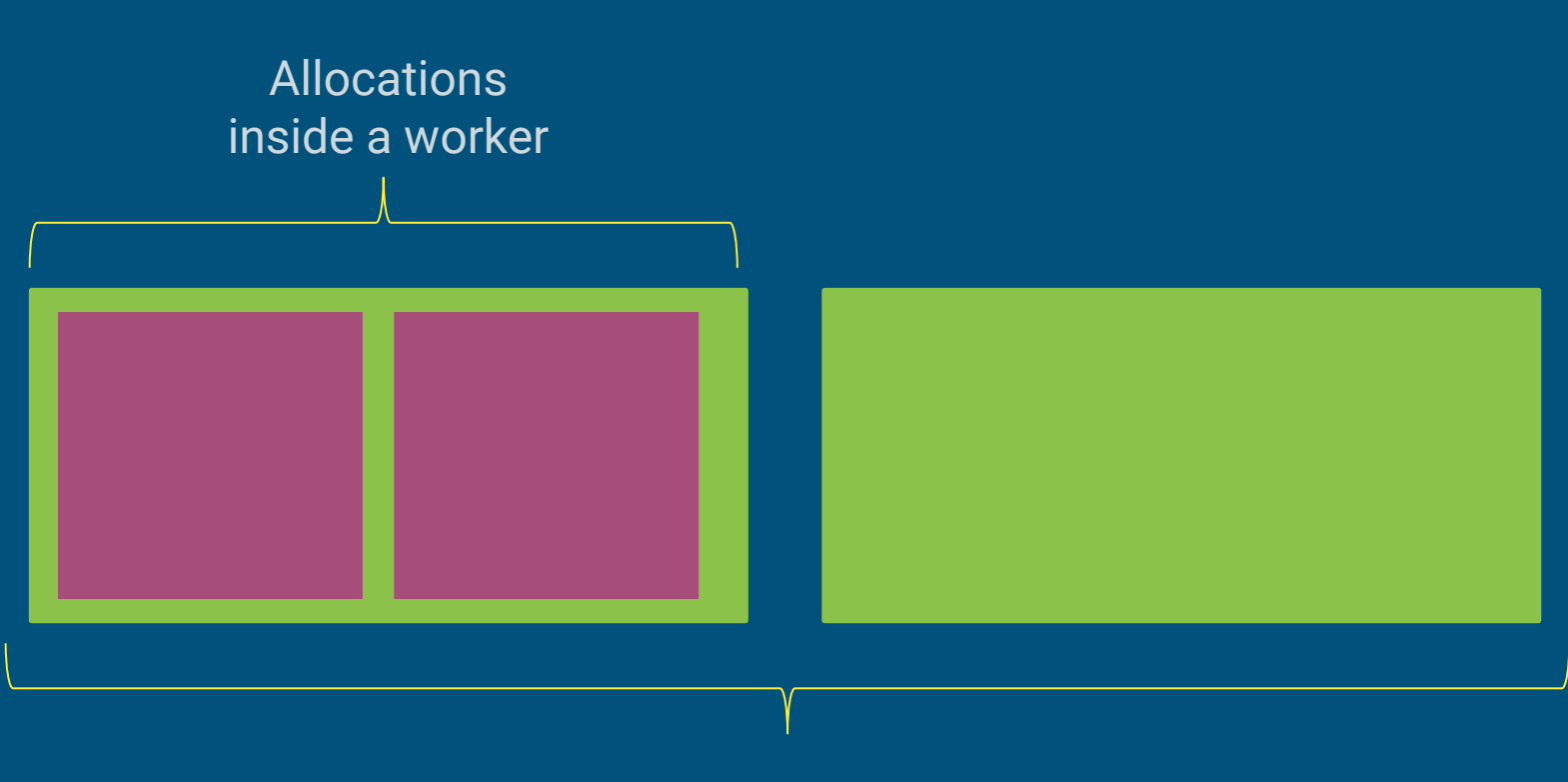

## Task-in-the-Box

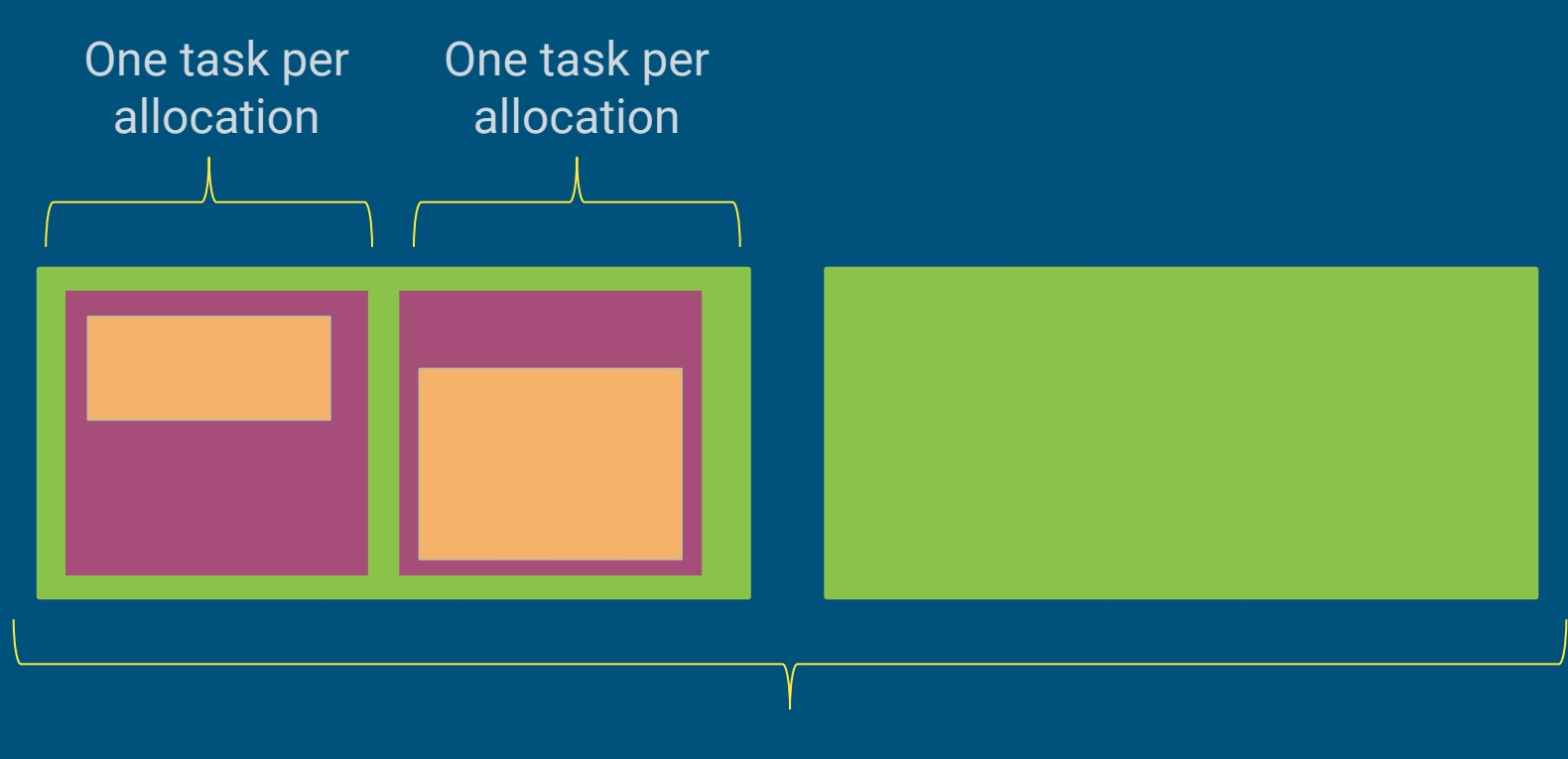

workers

## Task-in-the-Box

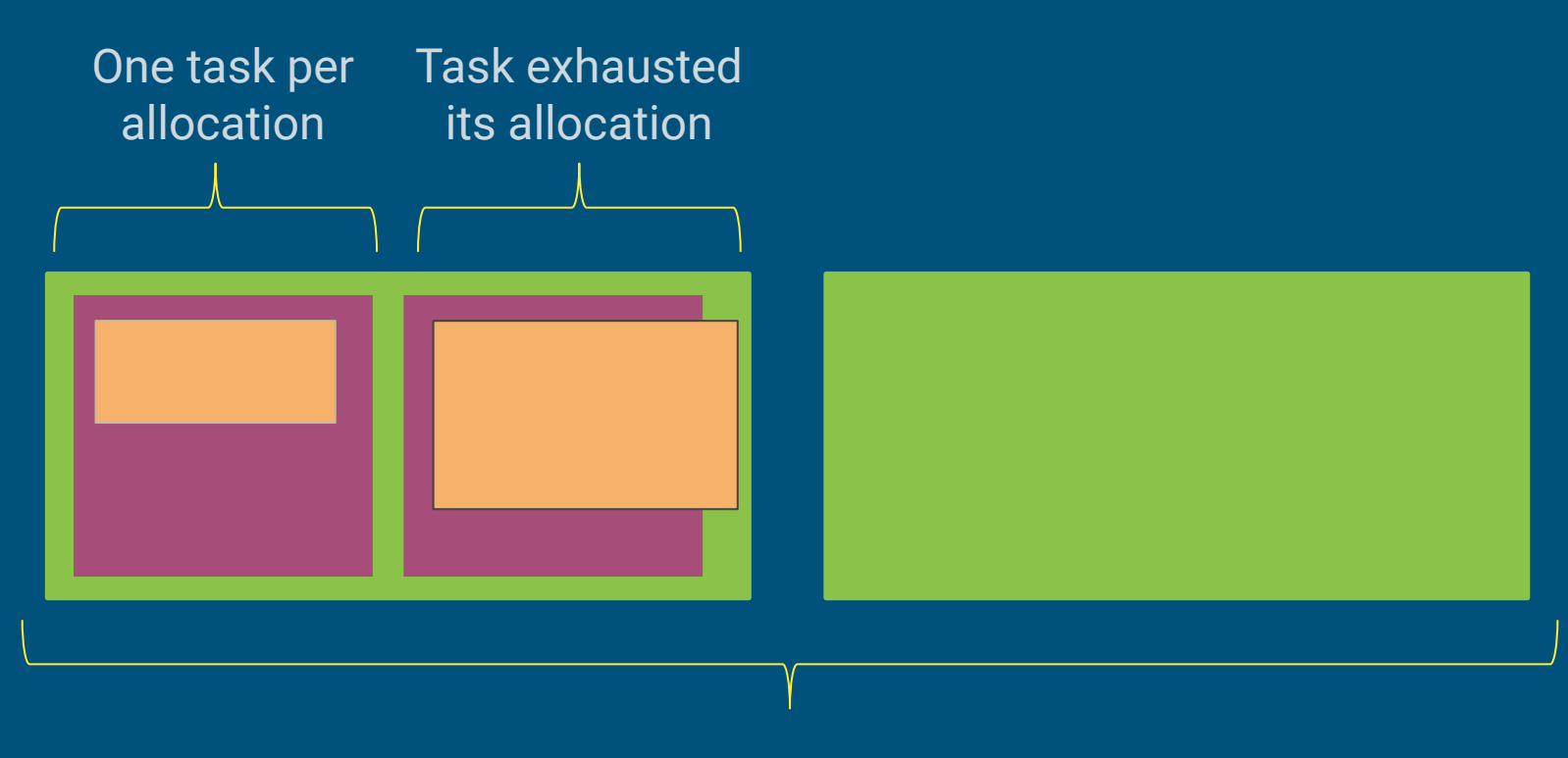

workers

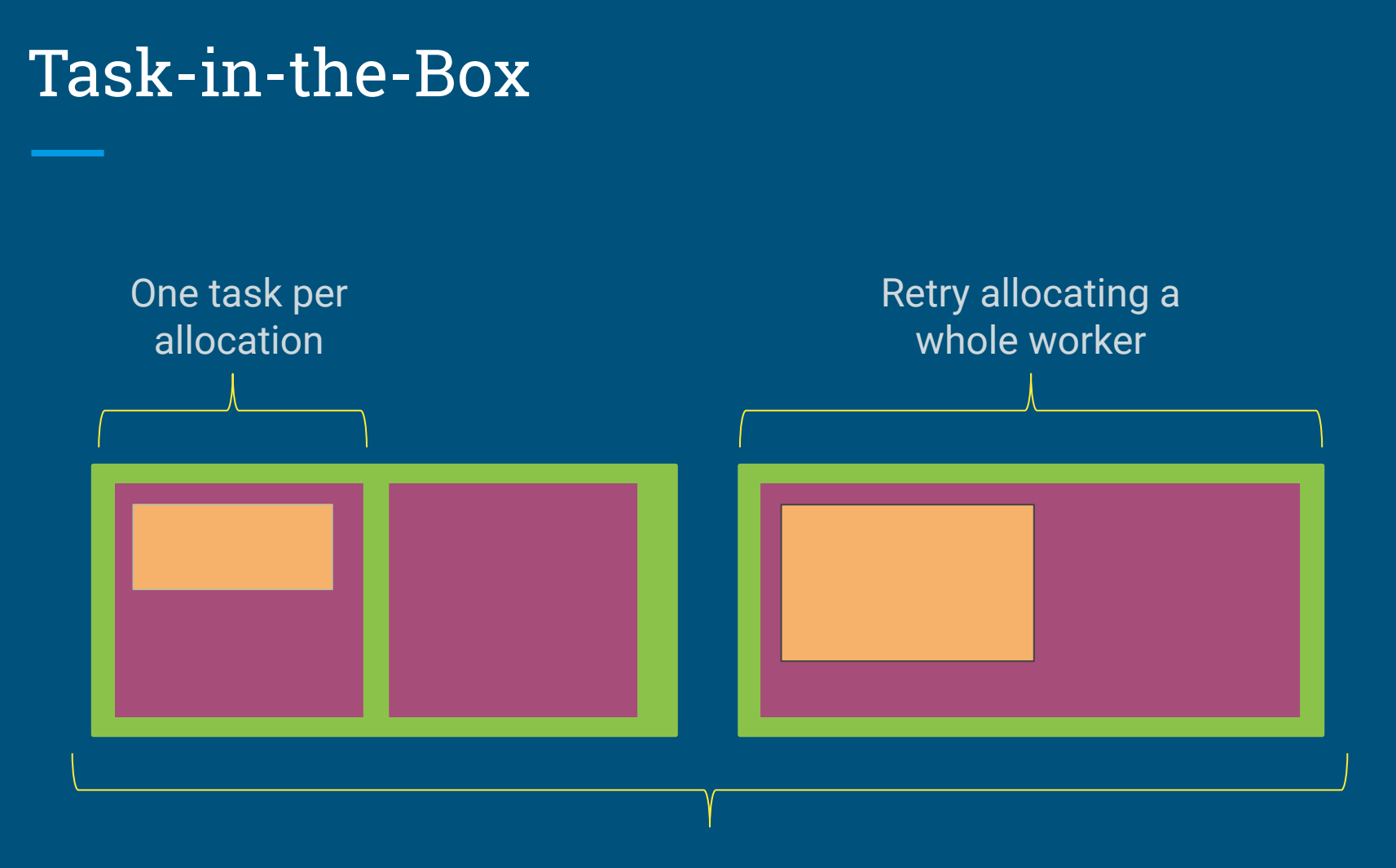

workers

## ND CMS example

Real result from a production High-Energy Physics CMS analysis (Lobster NDCMS)

Histogram Peak Memory vs Number of Tasks O(700K) tasks that ran in O(26K) cores managed by WorkQueue/Condor.

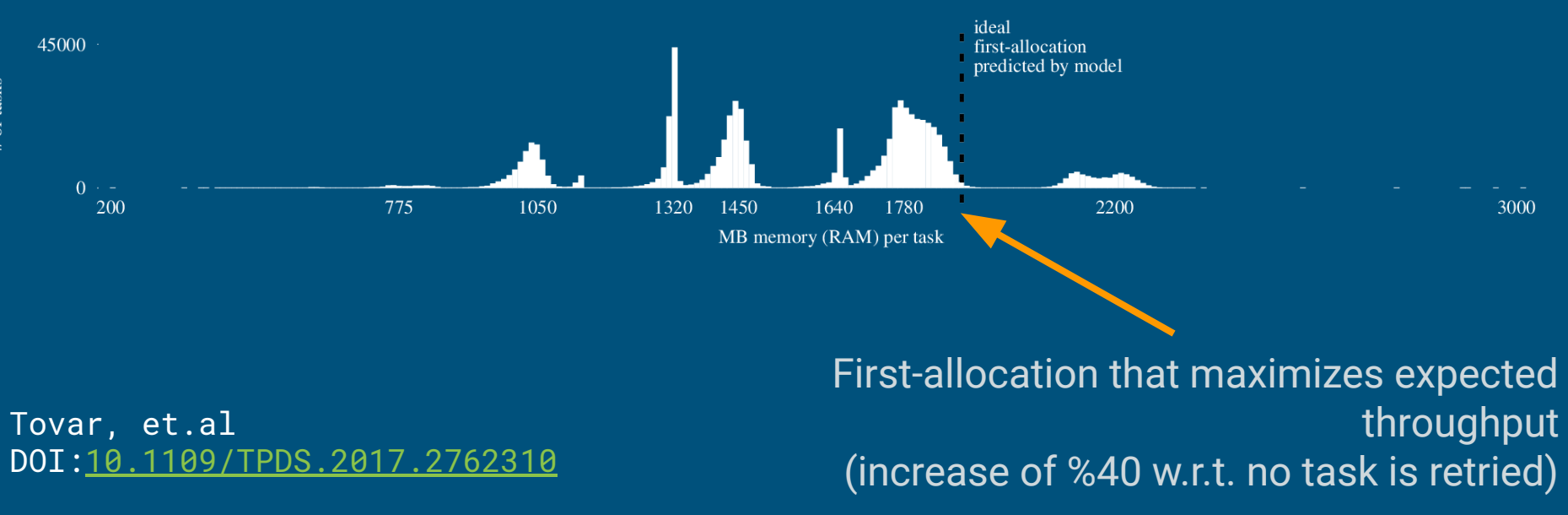

#### automatic resource labeling

- # compute retries for maximum throughput q.specify\_category\_mode('my\_category', work\_queue.WORK\_QUEUE\_ALLOCATION\_MODE\_MAX\_THROUGHPUT)
- # compute retries for minimum waste q.specify\_category\_mode('my\_category', work\_queue.WORK\_QUEUE\_ALLOCATION\_MODE\_MIN\_WASTE)
- # task fails at first resource exhaustion (default) q.specify\_category\_mode('my\_category', work\_queue.WORK\_QUEUE\_ALLOCATION\_MODE\_FIXED)
- # task is retried at bigger workers when available q.specify\_category\_mode('my\_category', work\_queue.WORK\_QUEUE\_ALLOCATION\_MODE\_MAX)

#### when do task retries stop?

```
# an explicit hard limit is reached...
q.specify_category_max_resources('my_category', …)
```

```
# or maximum number of retries is reached:
```

```
# (default 1)
```
t.specify\_max\_retries(n)

# note that you can define categories for which # no hard limit is reached, then only max retries # is relevant.

## what work queue does behind the scenes

- 1. Some tasks are run using full workers.
- 2. Statistics are collected.
- 3. Allocations computed to maximize throughput, or minimize waste.
	- a. Run task using guessed size.
	- b. If task exhausts guessed size, keep retrying on full (bigger) workers, or a specified specify\_category\_max\_resources is reached.
- 4. When statistics become out-of-date, go to 1.

#### resources example

```
q.enable_monitoring()
```

```
# create a category for all tasks
q.specify_category_max_resources('my-tasks', {'cores': 1, 'disk': 500})
q.specify_category_mode('my-tasks', 
WQ.WORK_QUEUE_ALLOCATION_MODE_MAX_THROUGHPUT)
```

```
# create 30 tasks. A task creates a 1000MB file, using 10MB of memory buffer.
for i in range(0,30):
     t = WQ.Task('python task.py 1000')
     t.specify_input_file('task.py', cache = True)
     t.specify_category('my-tasks')
     t.specify_max_retries(2)
     q.submit(t)
# create a task that will break the limits set
t = WQ.Task('python task.py 1000')
t.specify_input_file('task.py', cache = True)
t.specify_category('my-tasks')
t.specify_max_retries(2)
q.submit(t)
while not q.empty():
     t = q.wait(60)
```
#### resources example

```
$ source ~/cctools-tutorial/etc/uofwm-env
$ cd ~/cctools-tutorial/example_02
$ python example_02.py
…
WorkQueue on port: NNNN
# in another terminal, create a worker:
# (-dall -o:stdout to send debug output to stdout)
$ work_queue_worker -M ${USER}-master --disk 2000 -dall -o:stdout | 
grep 'Limit'
… cctools-monitor[8837] error: Limit disk broken. 
# ^C to kill the worker
# check resources statistics
$ work_queue_status -A localhost NNNN
CATEGORY RUNNING WAITING FIT-WORKERS MAX-CORES MAX-MEMORY MAX-DISK
my-tasks 0 50 0 1 ~10 >500
```
# work\_queue\_status -A HOST PORT

information about waiting tasks and resources

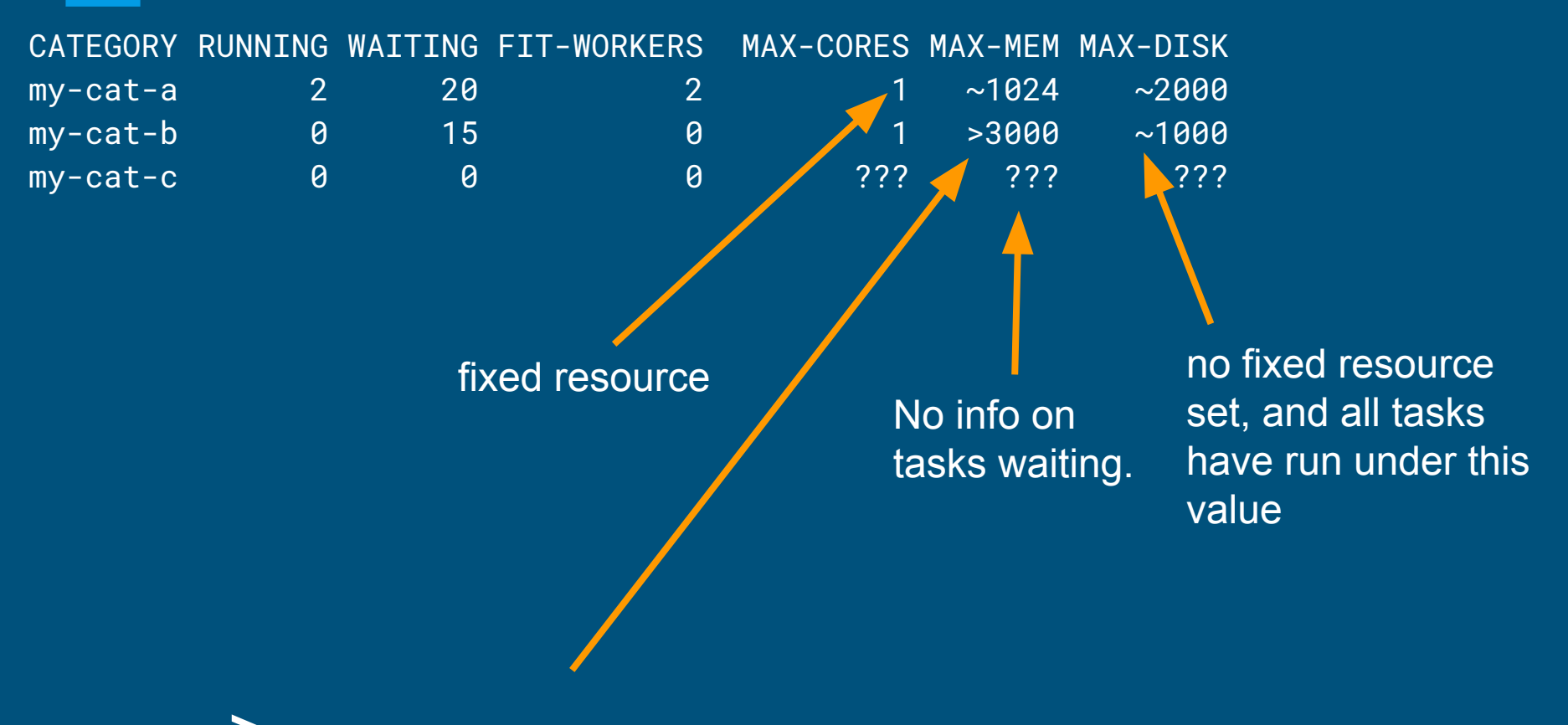

At least one task that is now waiting, failed exhausting these much of the resource.

other work queue capabilities

## the work queue factory

Factory creates workers as needed by the master:

```
$ work_queue_factory -Tcondor \
```
- -M some-master-name
- --min-workers 5
- --max-workers 200
- --cores 1 --memory 4096 --disk 10000
- --tasks-per-worker 4

#### the work queue factory -- conf file

to make adjustments the configuration file can be modified once the factory is running

```
$ work_queue_factory -Tcondor -C my-conf.json
$ cat my-conf.json
{
   "master-name": "some-master-name",
   "max-workers": 200,
   "min-workers": 5,
   "workers-per-cycle": 5,
   "cores": 1,"disk": 10000,
   "memory": 4096,
   "timeout": 900,
   "tasks-per-worker": 4
}
```
### using condor docker universe

# launch three workers to serve my-master-name # workers will run inside docker-image-name

```
$ condor_submit_workers
          -M my-master-name \
          --docker-universe docker-image-name \
          3
```
# configuring runtime logs

We recommend to always enable all the logs.

#### import work\_queue **as** WQ

```
record of the states of tasks and workers
# specially useful when tracking tasks resource
# usage and retries
q.specify_transactions_log('my_transactions.log')
```
# workers joined, tasks completed, etc. per time step q.specify\_log(**'my\_stats.log'**)

## transactions log

#### \$ grep '\<TASK 1\>' example\_02.tr

1550697985850270 9374 TASK 1 WAITING my-tasks FIRST RESOURCES {"cores": [1,"cores"]} 1550698004105770 9374 TASK 1 RUNNING 127.0.0.1:40730 FIRST RESOURCES {"cores":[1,"cores"],"memory  $.$ "MB"]} 1550698004473367 9374 TASK 1 WAITING RETRIEVAL 127.0.0.1:40730 1550698004475215 9374 TASK 1 RETRIEVED RESOURCE EXHAUSTION {"disk":[20,"MB"]} {"start":[1550698004 698004259680, "us"], "cores avg": [0.989, "cores"], "cores": [1, "cores"], "wall time": [0.14619, "s"], "cpu x concurrent processes": [1,"procs"],"total processes": [1,"procs"],"memory": [1,"MB"],"virtual memo  $\overline{\text{``:}}$ [0,"MB"],"bytes read":[0.00138569,"MB"], $\overline{\text{``}}$ bytes written":[0,"MB"],"bytes received":[0,"MB"],"byt $\overline{\text{``}}$ dth":[0,"Mbps"],"total files":[7,"files"],"disk":[201,"MB"],"machine cpus":[8,"cores"],"machine lo 1550698004475384 9374 TASK 1 WAITING my-tasks MAX RESOURCES {"cores": [1,"cores"], "memory": [1,"MB"] 1550698046053626 9374 TASK 1 RUNNING 127.0.0.1:40734 MAX RESOURCES {"cores":[1,"cores"],"memory"  $"MB"1$ } 1550698046444043 9374 TASK 1 WAITING RETRIEVAL 127.0.0.1:40734 1550698046445440 9374 TASK 1 RETRIEVED SUCCESS {"start": [1550698046079981,"us"],"end": [15506980462 [0.989,"cores"],"cores":[1,"cores"],"wall time":[0.146097,"s"],"cpu time":[0.144457,"s"],"max cone ocs"],"total processes":[1,"procs"],"memory":[1,"MB"],"virtual memory":[6,"MB"],"swap memory":[0, 38569,"MB"],"bytes written":[0,"MB"],"bytes received":[0,"MB"],"bytes sent":[0,"MB"],"bandwidth": [7, "files"], "disk": [201, "MB"], "machine cpus": [8, "cores"], "machine load": [0.31, "procs"]} 1550698046445762 9374 TASK 1 DONE SUCCESS {"start": [1550698046079981,"us"],"end": [155069804622607{ 9, "cores"], "cores": [1, "cores"], "wall time": [0.146097, "s"], "cpu time": [0.144457, "s"], "max concurrer ,"total processes": [1,"procs"],"memory": [1,"MB"],"virtual memory": [6,"MB"],"swap memory": [0,"MB"] ,"MB"],"bytes written":[0,"MB"],"bytes received":[0,"MB"],"bytes sent":[0,"MB"],"bandwidth":[0,"M|  $[iles"]$ ,"disk": $[201, "MB"]$ ,"machine cpus": $[8, "cores"]$ ,"machine load": $[0.31, "process"]$ }

## statistics log

Use work\_queue\_graph\_log to visualize the statistics log:

\$ work\_queue\_graph\_log my\_stats.log \$ display my\_stats.\*.svn

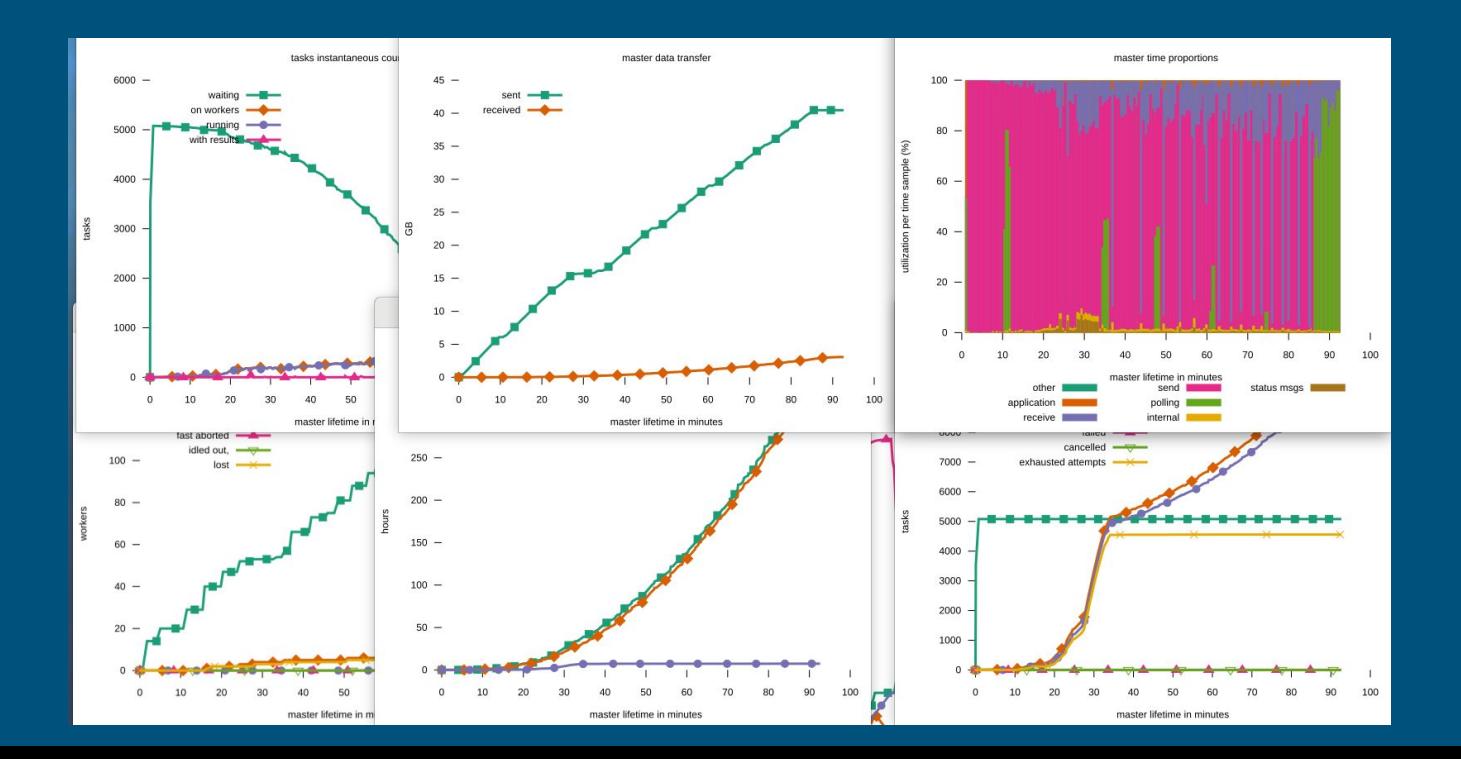

#### other ways to access statistics

```
$ work_queue_status -l HOST PORT
{"name":"cclws16.cse.nd.edu","address":"129.74.153.171","tasks_total_di
sk":0,...
```

```
# current stats counts (e.g., q.stats.workers_idle)
s = q.stats
s = q.stats_by_category('my-category'))
# available stats
```
http://ccl.cse.nd.edu/software/manuals/api/html/structwork\_queue\_stats.html

#### all workers can talk to all masters, unless...

- # put a passphrase in a text file, say my.password.txt
- # tell master to use the password: q.specify\_password('my.password.txt')
- # tell workers to use the password: \$ work\_queue\_worker … --password my.password.txt

### other miscellaneous work queue calls

```
# blacklist a worker
q.blacklist(hostname)
```

```
# remove cached file from workers
q.invalidate_cache_file(filename)
# remote name of files
```
q.specify\_{in|out}put\_file(name-at-master, name-at-worker,...)

```
# if directory name, send/receive recursively
t.specify_directory('some/dir', 
                       recursive=True,
                       type=work_queue.WORK_QUEUE_INPUT)
                       # or type=work_queue.WORK_QUEUE_OUTPUT)
```
# produce monitoring snapshots at certain events (e.g., a regexp in a log appears, or a file is created/deleted) t.specify\_snapshot\_file('snapshot-spec.json')

```
# resources per task
t.specify_cores(n)
t.specify_memory(n)
t.specify_disk(n)
```
## Work Queue API

<http://ccl.cse.nd.edu/software/manuals/api/python>

<http://ccl.cse.nd.edu/software/manuals/api/perl>

<http://ccl.cse.nd.edu/software/manuals/api/C>

setting up cctools

# getting the examples

\$ ssh submit-1.chtc.wisc.edu  $$ cd ~$ \$ git clone \ https://github.com/cooperative-computing-lab/cctools-tutorial

#### setting up cctools at U of Wisconsin M.

# in your ~/.bashrc file: cctools\_home=/usr/local/cctools PATH=\${cctools\_home}/bin:\${PATH} PYTHONPATH=\${cctools\_home}/lib/python2.7/site-packages:\${PYTHONPATH} PERL5LIB=\${cctools\_home}/lib/perl5/site\_perl/5.16.3:\${PERL5LIB}

TCP\_LOW\_PORT=10000 TCP\_HIGHT\_PORT=10999 export PATH PYTHONPATH PERL5LIB TCP\_LOW\_PORT TCP\_HIGH\_PORT

# installing up cctools anywhere else

\$ wget

[http://ccl.cse.nd.edu/software/files/cctools-7.0.13-x86\\_64](http://ccl.cse.nd.edu/software/files/cctools-7.0.13-x86_64-centos7.tar.gz) [-centos7.tar.gz](http://ccl.cse.nd.edu/software/files/cctools-7.0.13-x86_64-centos7.tar.gz)

- # decompress cctools
- \$ tar -xf cctools-\*-redhat7.tar.gz
- # move to canonical destination
- \$ mv cctools-\*-redhat7 cctools

# setup environment (you may want to add these

- # lines to the end of .bashrc)
- \$ export PATH=:~/cctools/bin:\${PATH}
- # … etc… for PYTHONPATH and others

## from source

\$ \$ wget

[http://ccl.cse.nd.edu/software/files/cctools-7.0.13-source](http://ccl.cse.nd.edu/software/files/cctools-7.0.13-x86_64-centos7.tar.gz) <u>.tar.qz</u>

- # decompress cctools
- \$ tar -xf cctools-\*-src.tar.gz
- # configure and install (swig dependency)
- \$ cd cctools-\*-src
- \$ ./configure --with-swig-path=/path/to/swig
- \$ make
- \$ make install
## test your setup

### # if the following command fails, did you set PATH? \$ work\_queue\_worker --version

work\_queue\_worker version 7.0.13 FINAL from source (released 2019-05-14 09:42:11 -0400) Built by btovar@camd04.crc.nd.edu on 2019-05-14 09:42:11 -0400 System: Linux camd04.crc.nd.edu 3.10.0-957.el7.x86\_64 #1 SMP Thu Oct 4 20:48:51 UTC 2018

x86\_64 x86\_64 x86\_64 GNU/Linux

 Configuration: --strict --build-label from source --build-date --tcp-low-port 9000 --sge-parameter -pe smp \$cores --strict --with-cvmfs-path /opt/libcvmfs --with-uuid-path /opt/uuid --prefix /var/condor/execute/dir\_2578/cctools-fb72a868-x86\_64-centos7

This work was supported by:

NSF grant ACI 1642609 "SI2-SSE: Scaling up Science on Cyberinfrastructure with the Cooperative Computing Tools"

DOE grant ER26110 "dV/dt - Accelerating the Rate of Progress Towards Extreme Scale Collaborative Science"

forum: <https://ccl.cse.nd.edu/community/forum>

manuals: <http://ccl.cse.nd.edu/software>

thanks!

questions:

[btovar@nd.edu](mailto:btovar@nd.edu)

repositories: <https://github.com/cooperative-computing-lab/cctools> <https://github.com/cooperative-computing-lab/makeflow-examples>

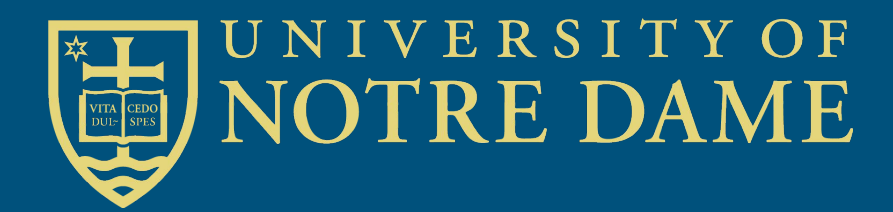

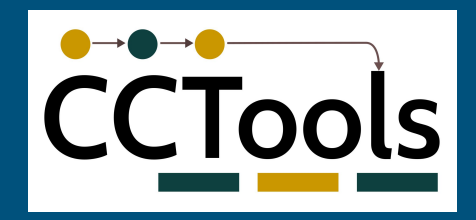

# extra slides

## Stand-alone resource monitoring

#### resource\_monitor -L"cores: 4" -L"memory: 4096" -- cmd

 $cclws16 \rightarrow$  resource\_monitor -i1 -0mon --no-pprint -- /bin/date Thu May 12 20:27:21 EDT 2016  $cclws16 \sim$  > cat mon.summary {"executable\_type":"dynamic","monitor\_version":"6.0.0.9edd8e96","host":"cclws16.cse.nd.edu ", "command": "/bin/date", "exit\_status":0, "exit\_type": "normal", "start": [1463099241605723, "us "],"end":[1463099243000239,"us"],"wall\_time":[1.39452,"s"],"cpu\_time":[0.002999,"s"],"core s":[1,"cores"],"max\_concurrent\_processes":[1,"procs"],"total\_processes":[1,"procs"],"memor y":[1,"MB"],"virtual\_memory":[107,"MB"],"swap\_memory":[0,"MB"],"bytes\_read":[0.0105429,"MB "],"bytes\_written":[0,"MB"],"bytes\_received":[0,"MB"],"bytes\_sent":[0,"MB"],"bandwidth":[0 ,"Mbps"],"total\_files":[90546,"files"],"disk":[11659,"MB"],"peak\_times":{"units":"s","cpu\_ time":1.39452,"cores":0.394445,"max\_concurrent\_processes":0.394445,"memory":0.394445,"virt ual\_memory":1.39428,"bytes\_read":1.39428,"total\_files":1.39428,"disk":1.39428}}%

### [http://ccl.cse.nd.edu/software/manuals/resource\\_monitor.html](http://ccl.cse.nd.edu/software/manuals/resource_monitor.html)

(does not work as well on static executables that fork)

## configuring tasks

```
from work_queue import Task
```

```
t = Task('shell command to be executed')
```

```
t.specify_input_file('path/to/some/file')
```

```
# files can be cached at workers
t.specify_input_file('path/to/other/file', cache=True)
```

```
# same for output files
t.specify_output_file('path/to/output/file')
t.specify_output_file('path/to/other/output', cache=True)
```

```
# if directory name, send/receive recursively
t.specify_directory('some/dir', 
                    recursive=True,
                    type=work_queue.WORK_QUEUE_INPUT)
                    # or type=work_queue.WORK_QUEUE_OUTPUT)
```